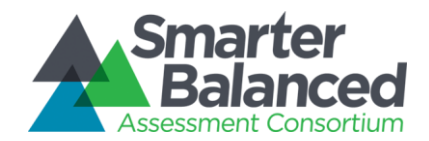

#### *Item and Response Types*

As students engage with the Smarter Balanced Field Test, they will be asked test questions that require them to respond in several ways, some of which may be new to students.

Smarter Balanced has produced several resources that teachers and students can use to get ready for the Field Test, including a Practice Test and a Training Test. As pointed out in the *Smarter Balanced Test Administration Manual*, "it is *highly recommended* that ALL students access the Training Test Site before taking the Field Test" (p. 27.) Doing so will provide students an opportunity to view and practice each of the item types.

The Practice Tests and Training Tests are available at [http://sbac.portal.airast.org](http://sbac.portal.airast.org/)

#### *Summary of item Types and How to Provide Responses*

This table lists the different "Item Types" and briefly describes each one. (It is important to note that not all tests will necessarily include all item types.)

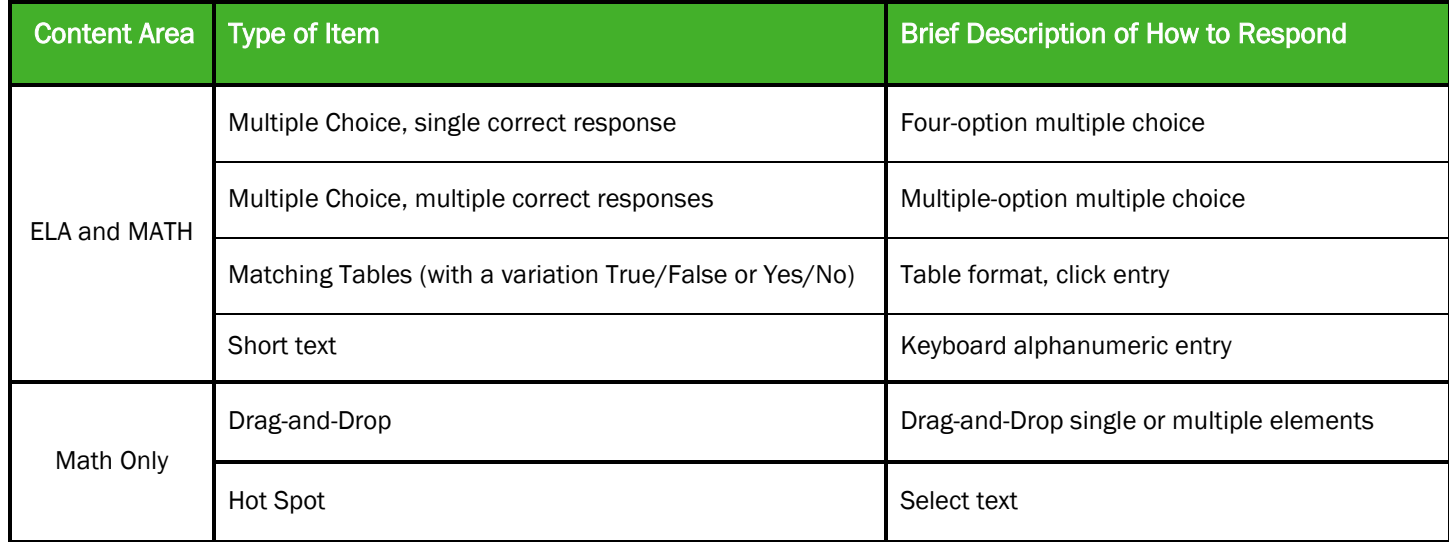

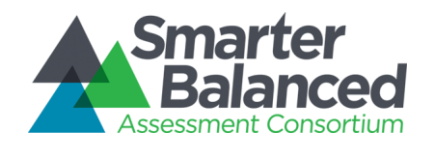

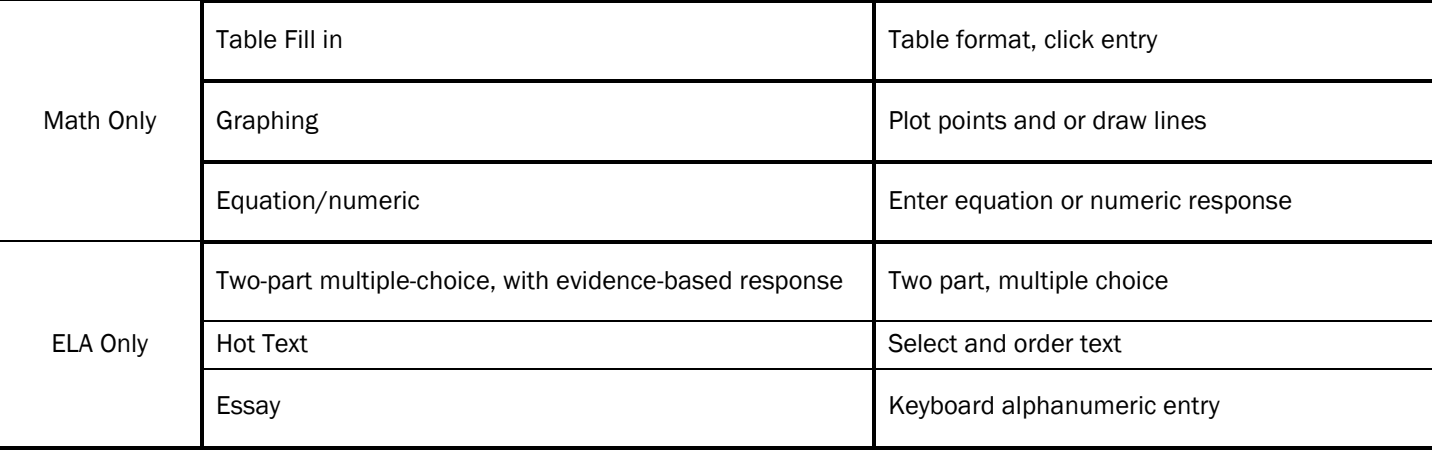

The following table catalogues each specific item type, and briefly describes the student actions necessary to provide a response. It also includes where examples of each type can be found on the Practice Test and/or Training Test.

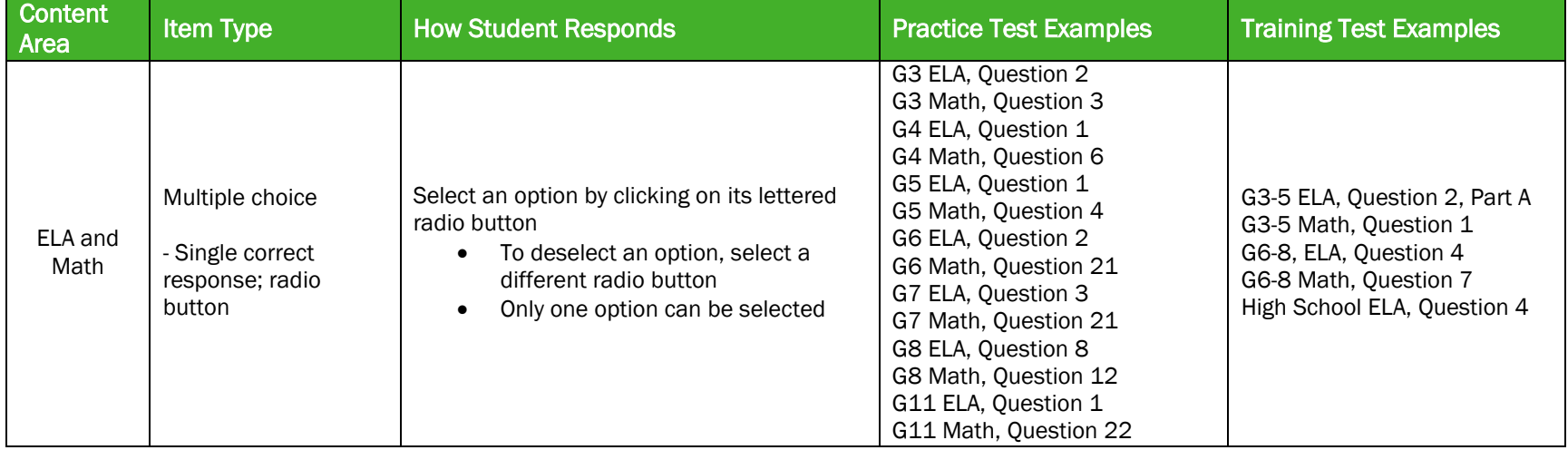

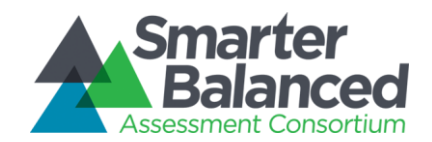

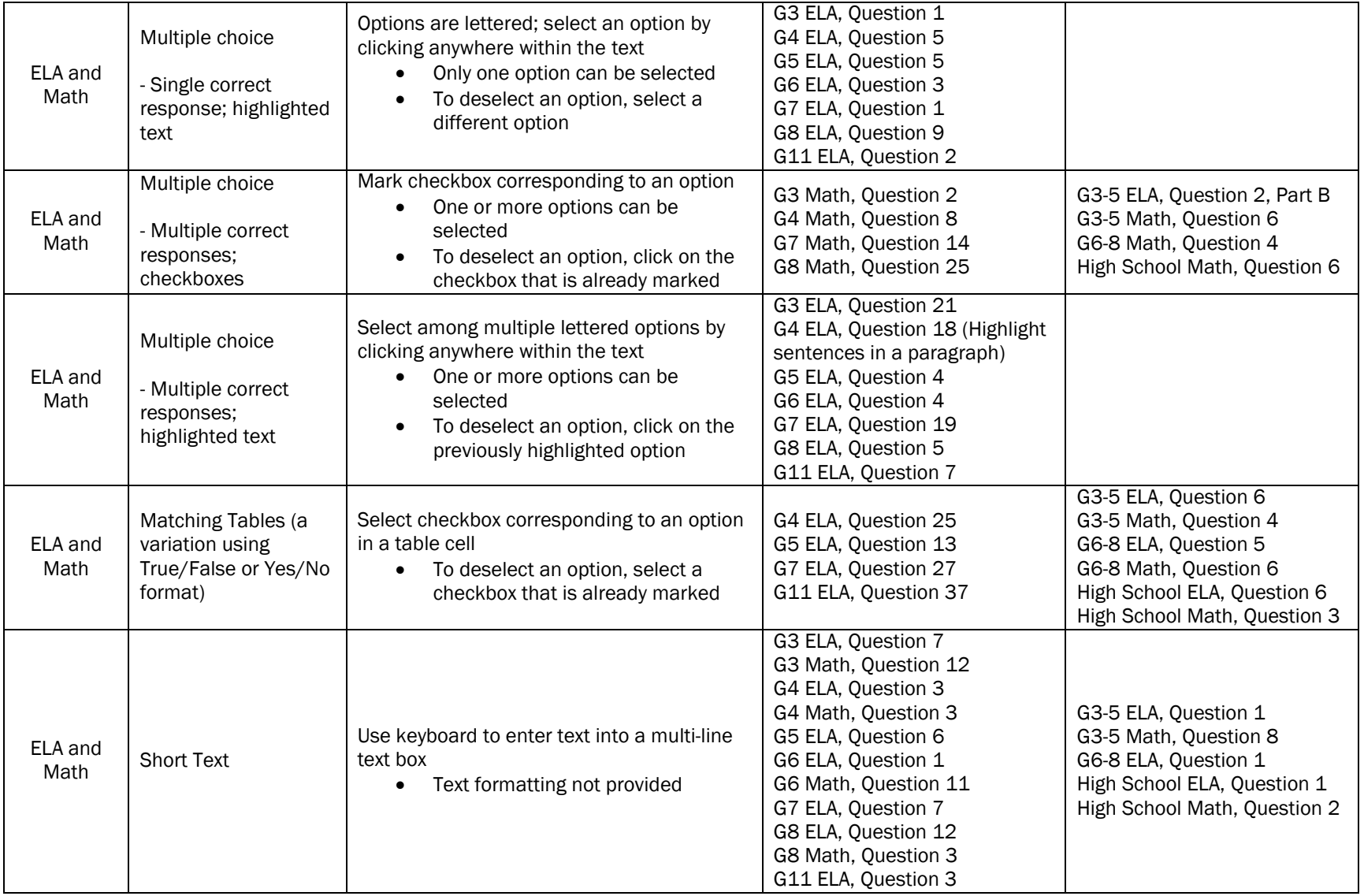

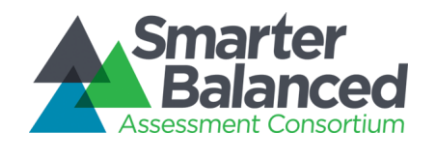

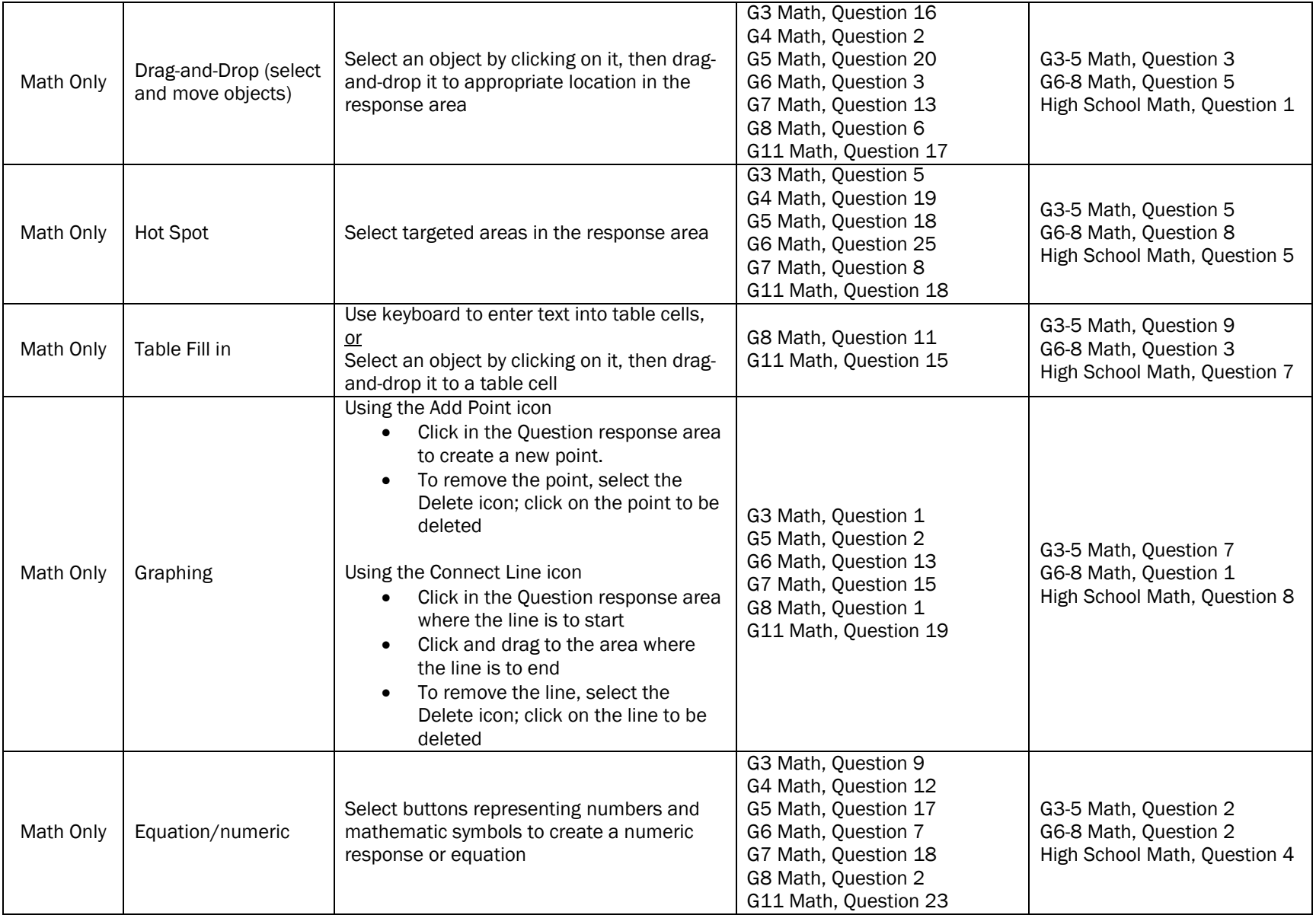

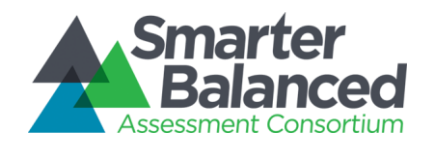

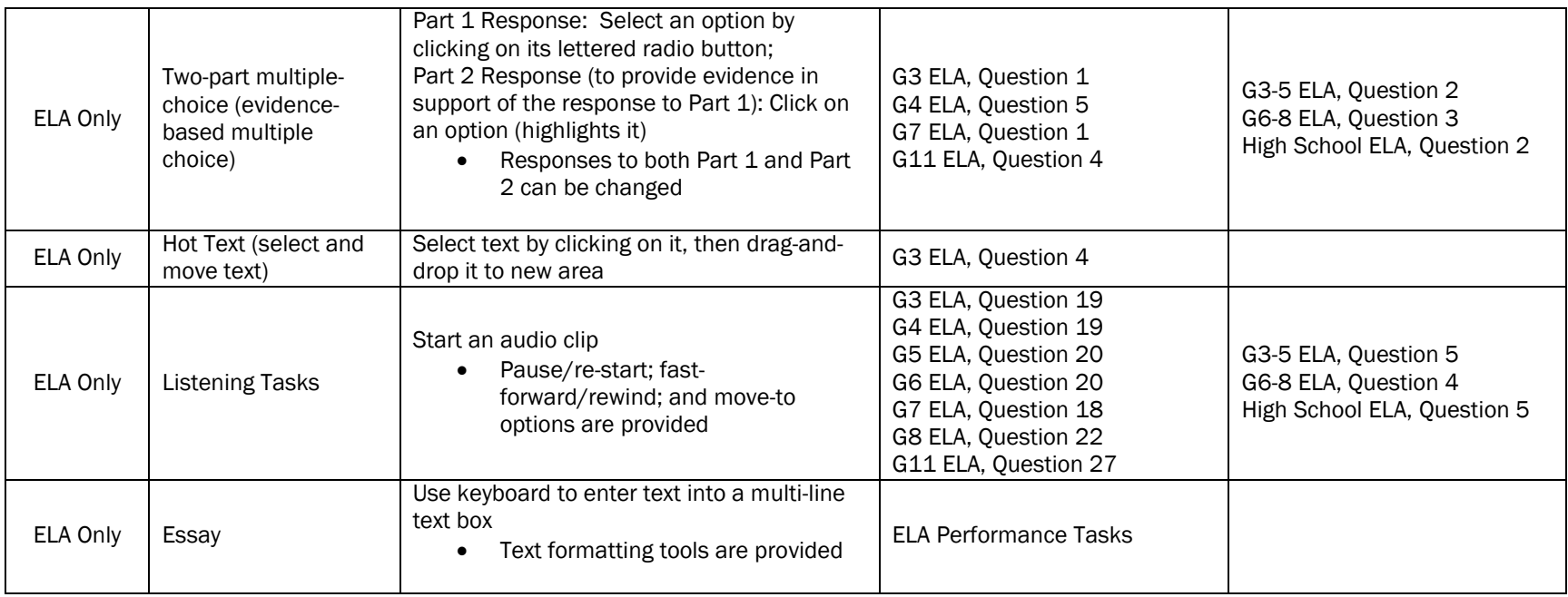

### *Accessibility Tools*

Smarter Balanced is committed to producing an assessment that is accessible to all students. A number of resources that have been developed to build students' and educators' familiarity with the various question types and interface features.

### *Embedded Tools*

In addition to the Training Tests and Practice Tests a training module, called *Let's Talk Universal Tools,* is available on the Field Test Portal to acquaint students and teachers with the online, *universal tools* available in the Smarter Balanced assessments for all students. A separate training module also is available on the Field Test Portal with a focus on designated supports and accommodations. Both modules will help teachers learn how to find and use the tools correctly and can be accessed at [http://sbac.portal.airast.org/field-test/resources/#training.](http://sbac.portal.airast.org/field-test/resources/#training)

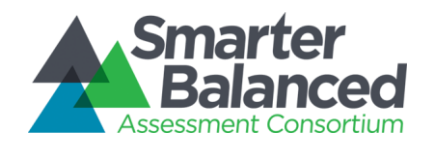

To access some of the embedded resources such as strikethrough, highlighter, American Sign Language videos, and text-tospeech, students will need to access the "right-click context menu". Please note the method to access the menu is dependent on the student's device type.

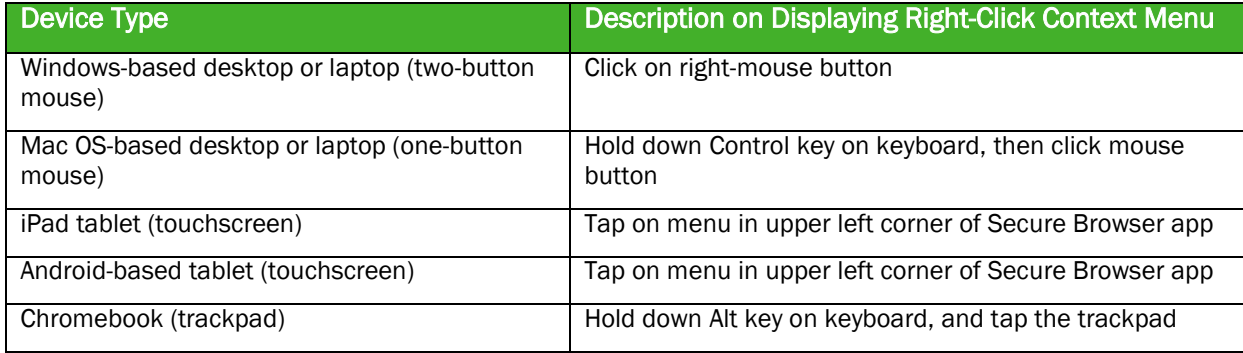